● WWW.100Y.COM.TW ● 勝特力电子(比海) 86-21-54151736<br>
<sub>WWW.100Y.COM.TW ● 胜特力电子(比海) 86-21-54151736<br> **胜特力电子(深圳) 86-755-83298787**</sub> **藤特力电子(上海) 86-21-54151736**<br>WWW.100Y.COM.TW <br>**胜特力电子(上海) 86-21-54151736**<br>Http://www.100y.com.tw **膨特力电子(比例) 86-21-54151736**<br>WW.100Y.COM.TW <br>**胜特力电子(比例) 86-21-54151736**<br>WWW.100Y.COM.TW **比特力电子(深圳) 86-755-83298787**<br>Http://www.100y.com.tw

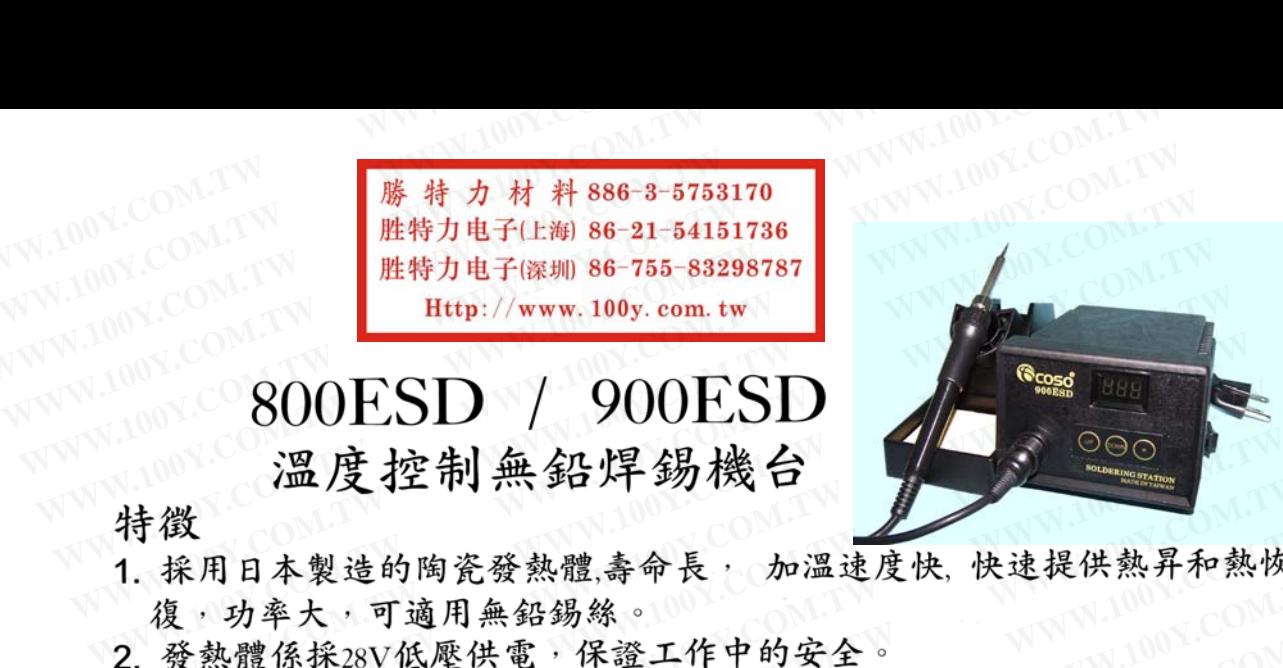

- **WWW.100Y.COM.TW WWW.100Y.COM.TW WWW.100Y.COM.TW WWW.100Y.COM.TW WWW.100Y.COM.TW WWW.100Y.COM.TW WWW.100Y.COM.TW WWW.100Y.COM.TW WWW.100Y.COM.TW 温度控制無鉛焊錫機台**<br>微探用日本製造的陶瓷發熱體壽命長,加溫速度快,快速提供熱昇和熱恢<br>復,功率大,可適用無鉛錫絲。<br>發熱體係採28V低壓供電,保證工作中的安全。<br>另有800-G / 900-G手動出錫槍可塔配使用。<br>數顧按鍵操控、校溫方便<br>數顧按鍵操控、校溫方便<br>溫度調整範圍100℃-500℃,可自由設定。建議使用溫度420℃。<br>感溫線與烙鐵頭緊密接觸,敏感度高並有斷線自動偵測顧示S-E **WW/又 4工 147 300 XT 300 XT 300 XT 300 XT 300 XT 300 XT 300 XT 300 XT 300 XT 300 XT 300 XT 300 XT 300 XT 300 XT<br><br>{,功率大,可適用無鉛錫絲。<br>\$<br>\$有800 G / 900 G手動出錫槍可塔配使用。<br>\$<br>\$国度調整範圍100℃-500℃,可自由設定。建議使用溫度420℃。<br><br>\$<br><br>\$溫度調整範圍100℃-500℃,可自由** L用日本製造的陶瓷發熱體、壽命長, 加溫速度快,快速提供熱昇和熱恢<br>,功率大,可適用無鉛錫絲。<br>熱體係採28V低壓供電,保證工作中的安全。<br>有800-G / 900-G手動出錫槍可塔配使用。<br><br>-<br>腹按鍵操控、校溫方便<br><br>- 度調整範圍100℃-500℃,可自由設定。建議使用溫度420℃。<br>- **- 步驟**<br>- 深<sup>、</sup> 顯示設定溫度兩秒後自動跳回實際溫度。 刊日本製造的岡瓦贺熟掘、奇甲氏、「加温远及氏、氏远旋氏絵引相続医<br>|功率大,可適用無鉛錫絲。<br>|熱體係採28V低壓供電,保證工作中的安全。<br>|有800-G / 900-G手動出錫槍可塔配使用。<br>|有800-G / 900-G手動出錫槍可塔配使用。<br>|類按鍵操控、校溫方便<br>|電線與烙鐵頭緊密接觸,敏感度高並有斷線自動偵測顯示S-E<br>|步驟<br>|電源: 顯示設定溫度両秒後自動跳回實際溫度。<br>|電源: 顯示設定溫度両秒後自動跳回實際溫度。<br>|電
- 
- 
- 
- 
- 

- 
- **WWW.100Y.COM.TW WWW.100Y.COM.TW WWW.100Y.COM.TW** 1000G / 900G手動出錫槍可塔配使用。<br>按鍵操控、校溫方便<br>調整範圍100℃-500℃,可自由設定。建議使用溫度420℃。<br>網整範圍100℃-500℃,可自由設定。建議使用溫度420℃。<br>線與烙鐵頭緊密接觸,敏感度高並有斷線自動偵測顯示S-E<br>**<br>KWWW.** *顯示設定溫度兩秒***後自動跳回實際溫度。**<br>I建所需溫度時放開按鍵三秒後立即成爲設定値。<br>I達所需溫度時放開按鍵三秒後立即成爲設定値。<br>I模正溫度,若需調整溫度可按 《鍵操控、校溫方便<br>《整整圍100℃-500℃,可自由設定。建議使用溫度420℃。<br>《與烙鐵頭緊密接觸,敏感度高並有斷線自動偵測顯示S-E<br>《與烙鐵頭緊密接觸,敏感度高並有斷線自動偵測顯示S-E<br>《<br>及:<u>[UP]、[DOWN</u>]按一下溫度跳一度,壓住兩秒顯示可持續<br>度:[UP]、[DOWN]按一下溫度跳一度,壓住兩秒顯示可持續<br><br>**酸度: [WERT] 使用程度**<br>後立即成爲設定値。 **WWW.100Y.COM.TW WWW.100Y.COM.TW WWW.100Y.COM.TW** 2烙鐵頭緊密接觸,敏感度高並有斷線自動偵測顯示S-E<br>· 顯示設定溫度兩秒後自動跳回實際溫度。<br>· <u>[UP] 、 [DOWN</u>] 按一下溫度跳一度,壓住兩秒顧示可持續<br>· [<u>UP] 、 [DOWN]</u> 按一下溫度跳一度,壓住兩秒顧示可持續<br>所需溫度時放開按鍵三秒後立即成爲設定值。<br>正溫度,若需調整溫度可按 \* 鍵兩秒進入正負50℃調整,放開<br>後立即成爲設定值。<br>時,上一層錫保護防止焊錫範圍氧化,而高的焊錫溫度,將會<br>頭的使用壽命。 **WWW.100Y.COM.TW WWW.100Y.COM.TW WWW.100Y.COM.TW** 頓示設定溫度兩秒後自動跳回實際溫度。<br>UP 、 DOWN 按一下溫度跳一度,壓住兩秒顯示可持續<br>需溫度時放開按鍵三秒後立即成爲設定值。<br>溫度,若需調整溫度可按 \* 鍵兩秒進入正負50℃調整,放開<br>立即成爲設定值。<br>立即成爲設定值。<br>100使用壽命。<br>的使用壽命。<br>的壓力在烙鐵上和磨擦烙鐵頭。<br>約<sup>服</sup>分子後出來後,兩兩的焊錫溫度,將會<br>500<br>約那份已氧化不能沾錫時,可用100#砂紙輕輕插拭,用内有<br>800度力在烙鐵上和磨擦烙鐵頭。 **WWW.100Y.COM.TW WWW.100Y.COM.TW WWW.100Y.COM.TW**
- 
- **WWW.100Y.COM.TW WWW.100Y.COM.TW WWW.100Y.COM.TW** 建,若需調整溫度可按 \* 鍵兩秒進入正負50℃調整,放開<br><br>即成爲設定値。<br>上一層錫保護防止焊錫範圍氧化,而高的焊錫溫度,將會<br><br>使用壽命。<br><del>医力在络鐵上和</del>磨擦烙鐵頭。<br><br>乾分插過之錫面,加溫等錫絲溶解後,再予重新焊錫。<br>燒於插過之錫面,加溫等錫絲溶解後,再予重新焊錫。<br>使用,可將電源關閉,欲使用時再開啓電源,因加熱速度<br><br>[到焊錫溫度,可節省能源。 |成爲設定值。<br>|一層錫保護防止焊錫範圍氧化,而高的焊錫溫度,將會<br>|用壽命。<br>|力在烙鐵上和磨擦烙鐵頭。<br>|分已氧化不能沾錫時,可用100#砂紙輕輕插拭,用内有<br>|於插過之錫面,加溫等錫絲溶解後,再予重新焊錫。<br>|疗,可將電源關閉,欲使用時再開啓電源,因加熱速度<br>|月,可將電源關閉,欲使用時再開啓電源,因加熱速度<br>|FTP ||<br>|FTP ||<br>|FTP ||
- 
- 
- 

設定功能

- 一層錫保護防止焊錫範圍氧化,而高的焊錫溫度,將實<br>用壽命。<br>力在烙鐵上和磨擦烙鐵頭。<br>分在烙鐵上和磨擦烙鐵頭。<br>除己氧化不能沾錫時,可用100#砂紙輕輕插拭,用内有<br><br><br>TW |焊錫溫度,可節省能源。<br><br>|TW | 再打開電源,進入高溫上限調整,第一位數:<br>|<u>DOWN</u>| 再打開電源,進入高溫上限調整,第一位數:<br>|<u>NOWN</u>| 再打開電源,進入高溫上限調整,第一位數:<br>|<u>DOWN</u>| 再打開電源,進入高溫上限調整,第一位數: |壽命。<br>|在烙鐵上和磨擦烙鐵頭。<br>|<br>|- 全氧化不能沾錫時・可用100#砂紙輕輕插拭・用内有<br>|- 海過之錫面,加溫等錫絲溶解後,再予重新焊錫。<br>|<br>|<br>|<br>|<br>|TWW.100W.100Y.TW || 再打開電源,進入高溫上限調整,第一位數:<br>|<br>| NOW.N|| 再打開電源,進入高溫上限調整,第一位數:<br>| NOW.N|| 調整到所需的溫度。<br>| NOW.N|| 調整到所需的溫度。<br>| NOW.N|| 調整到所需的溫度。| NO **WWW.100Y.COM.TW WWW.100Y.COM.TW WWW.100Y.COM.TW WWW.100Y.COM.TW WWW.100Y.COM.TW WWW.100Y.COM.TW**
- 
- |可將電源關閉,欲使用時再開啓電源,因加熱速度<br>|易溫度,可節省能源。<br>|<br>|WN||再打開電源,進入高溫上限調整,第一位數:|<br>|DOWN||調整到所需的溫度。|<br>|IOWN||調整到所需的溫度。|<br>|DOWN||調整,第三位數:閃爍,按||UP||或||DOWN|<br>|模式--螢幕顯示:ON/OF,按||UP||為ON---校正溫|<br>|DOWN||為OF--校正溫度爲鎖定狀態。再按||\*||進 **WWW.100Y.COM.TW WWW.100Y.COM.TW WWW.100Y.COM.TW WWW.100Y.COM.TW WWW.100Y.COM.TW WWW.100Y.COM.TW | 再打開電源,進入高溫上限調整,第一位數:<br>|WN| 調整到所需的溫度。<br>整.第三位數:閃爍,按 UP | 或 | DOWN<br>|<br>|<br>|WN| 爲OF--校正溫度爲鎖定狀態。再按 | <sup>\*</sup>選<br>|<br>|WN| 爲OF--校正溫度爲鎖定狀態。再按 | \* | <u>IP | \* | WN|</u><br>||<br>|| ▲ <u>S</u> & SOSC,關掉電源後同時按 | UP | + | <u>DOWN</u>** <u>WW</u> 調整到所需的溫度。<br>
↓ 第三位數:閃爍,按 UP 或 DOWN<br>
↓ 第三位數:閃爍,按 UP 為ON--校正溫<br>
<u>② 為</u>OF--校正溫度爲鎖定狀態。再按 <sup>→</sup> 進<br>
◇<br>
<br>
<br>
<br>
度350℃,關掉電源後同時按 UP + DOWN<br>調整模式,第一位數:閃爍,按 UP 或<br>
→ ^ ^ ^ ^ <del>平照測數,按 UP 対</del>

| 第三位數:閃爍,按 UP 或 DOWN<br>|登幕顯示:ON/OF,按 UP 爲ON--校正溫<br>| ③ 爲OF--校正溫度爲鎖定狀態。再按 <sup>|</sup> \* 選<br>|<br>|<br>| <sub>\$30</sub>°C,關掉電源後同時按 UP | + DOWN<br>| <u>周整</u>模式,第一位數:閃爍,按 UP 或<br>| <sub>\*</sub> 進入低溫下限調整,第三位數:閃爍,按<br>| \* 進入低溫下限調整,第三位數:閃爍,按 螢幕顯示:ON/OF,按 UP 爲ON--校正溫<br>] 爲OF--校正溫度爲鎖定狀態。再按 <u>\* 】</u>進<br>30℃,關掉電源後同時按 UP | + DOWN<br>整模式,第一位數:閃爍,按 UP 或<br>整模式,第一位數:閃爍,按 UP 或<br>。<br>© 。按 | \* |進入溫度校正模式-螢幕顯示:<br>た正溫度爲鎖定狀態。再按 \* | 進入實際溫 度使用模式,此時面板爲鎖定狀態,所有按鍵均無法操作。 解除方式:請按照"設定功能"1-3的步驟操作即可。

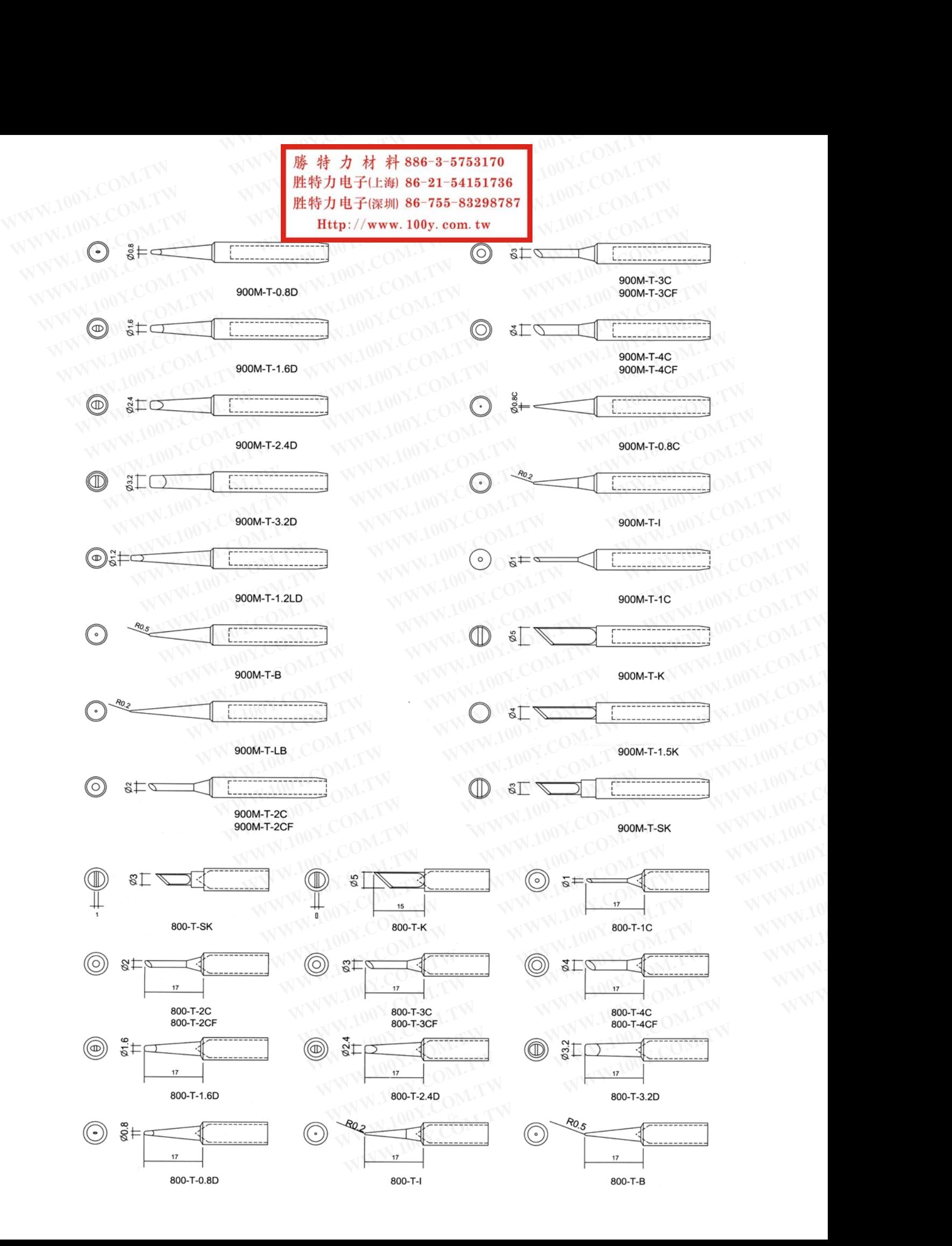